# 论文布置直播查看步骤

#### 电脑端:

1.点击链接:

[https://appqsywfabb8590.pc.xiaoe-tech.com/live\\_pc/l\\_6498016](https://appqsywfabb8590.pc.xiaoe-tech.com/live_pc/l_64980168e4b0b0bc2bf7a277)

[8e4b0b0bc2bf7a277](https://appqsywfabb8590.pc.xiaoe-tech.com/live_pc/l_64980168e4b0b0bc2bf7a277)

### 2.出现如下界面,点击右上角登录。

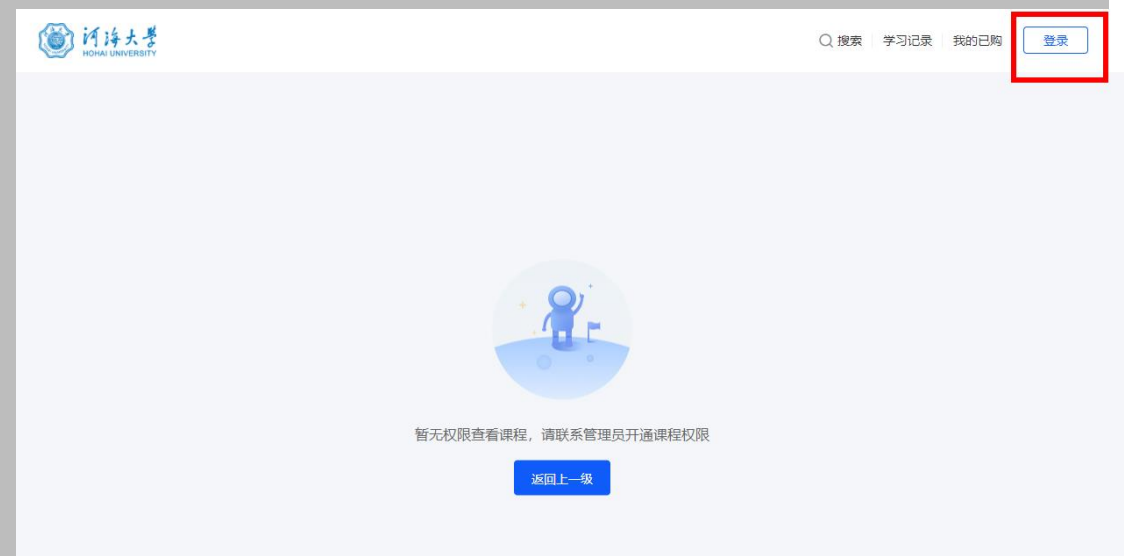

3.点击,使用手机号登录,填写手机号和验证码,勾选服务协议,点 击登录。

 $\times$ 

## 注意:登录手机号为论文报名时系统里的手机号。

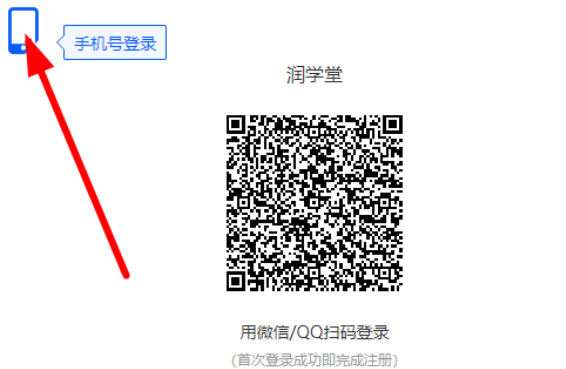

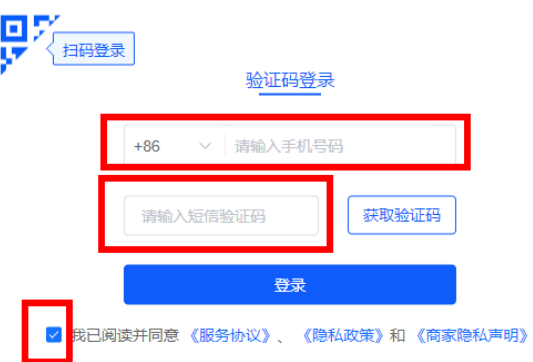

## 4.登录之后即可看到直播课程,请在对应直播时间段点击观看。

 $\times$ 

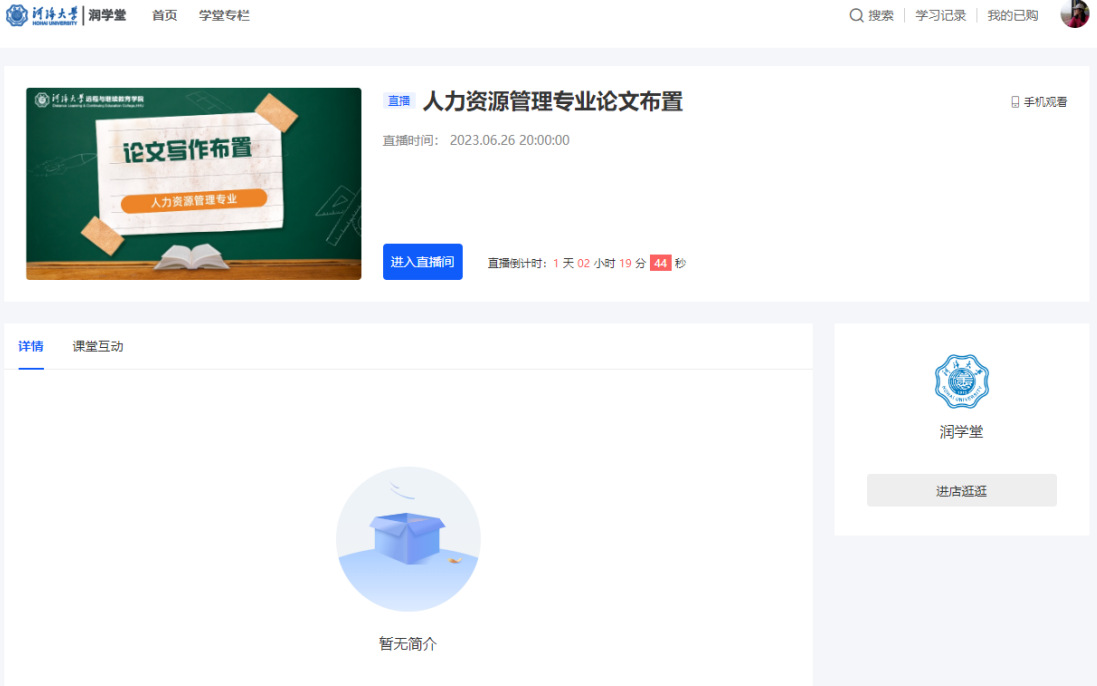